# GVO 8

Welcome to your new EVO 8 Audio Interface. Please read this quick guide to help get you started.

02

### **Connect**

To connect your EVO 8 to your computer, simply plug in the USB cable provided. Once successfully plug in the USB cable provided. Once successfully<br>
connected, EVO 8's volume wheel LED's will<br>
illuminate and perform a short animation followed<br>
by the Volume button illumination by the Volume button illuminating.

#### **The Features**

 $\bullet$  $\ddot{\bullet}$ 

03

- Channels 1, 2, 3 & 4
- Phantom Power (for condenser microphones)
- Smartgain Mode
- Volume knob
- Ō Output 1 Volume Button
	- Output 2 Volume Button

# **Install Drivers**

In order to start using your EVO 8 you will need to download and install the latest drivers, which can be found at evo.audio/evo8/downloads. Once the drivers are installed, you may be prompted to update the unit's firmware. A full installation guide and user manual can also be found on our website.

## **Additional Notes**

Phantom Power - in order to use 4 channels of phantom power simultaneously, a USB C-C connection must be used. If you are using a USB A connection you will only be able to use 2 channels of phantom power simultaneously.

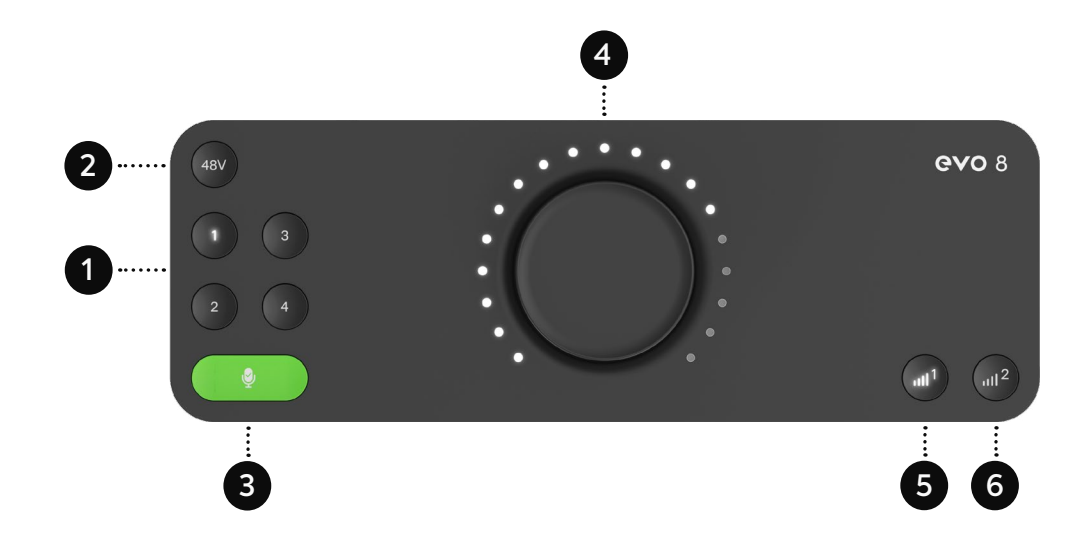

# $\begin{picture}(22,17)(-2.5,17){\line(1,0){100}} \put(15,17){\line(1,0){100}} \put(15,17){\line(1,0){100}} \put(15,17){\line(1,0){100}} \put(15,17){\line(1,0){100}} \put(15,17){\line(1,0){100}} \put(15,17){\line(1,0){100}} \put(15,17){\line(1,0){100}} \put(15,17){\line(1,0){100}} \put(15,17){\line(1,0){100}} \put(15,17){\$

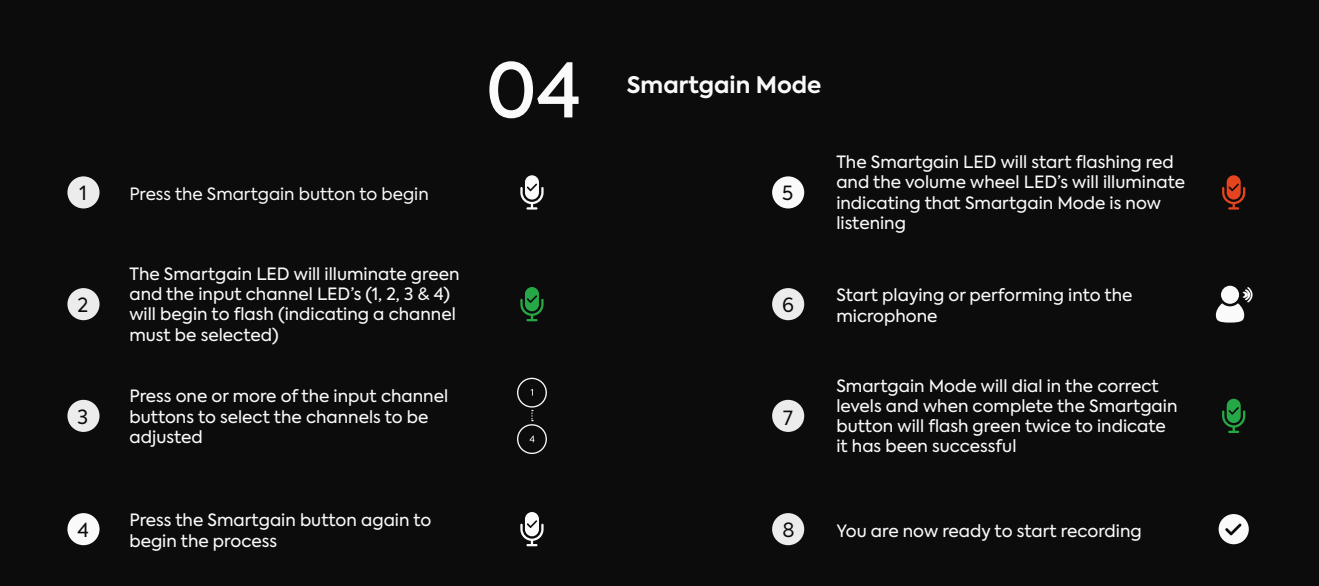